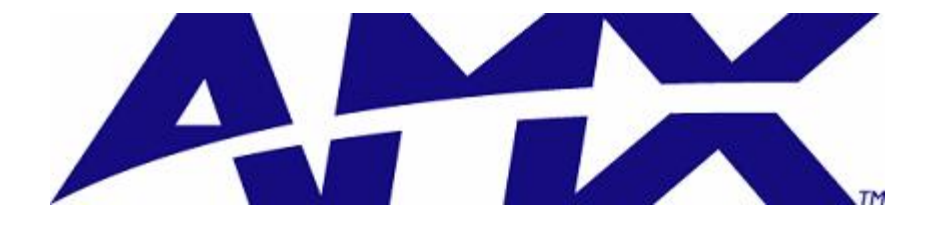

# NetLinx Module Interface Specification

for

# VCON HD2000 Audio/Video Conferencing Controller

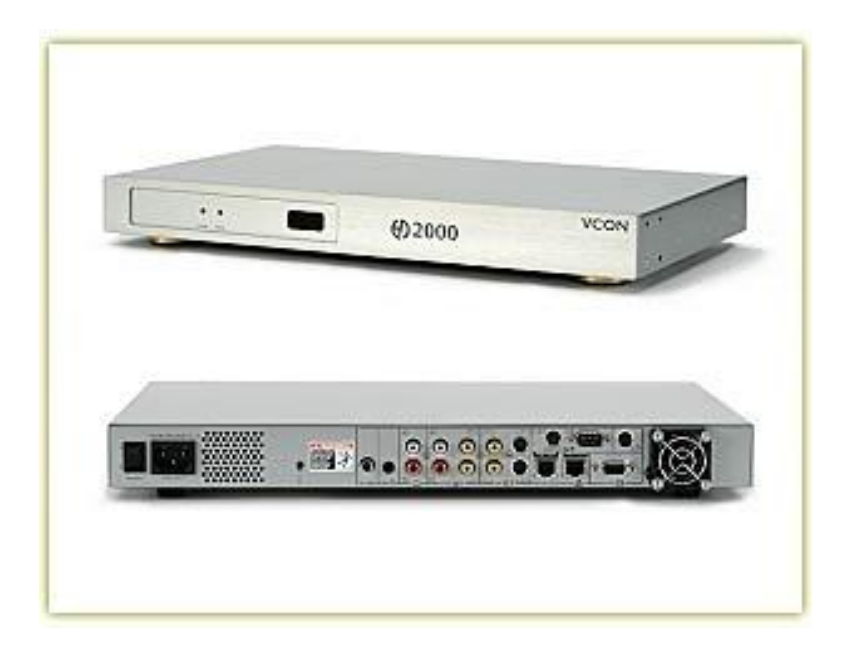

AMX • 3000 Research Drive • Richardson, TX • 75082  $469.624.8000 \cdot 800.222.0193 \cdot 469.624.7153$  (fax)

### TABLE OF CONTENTS

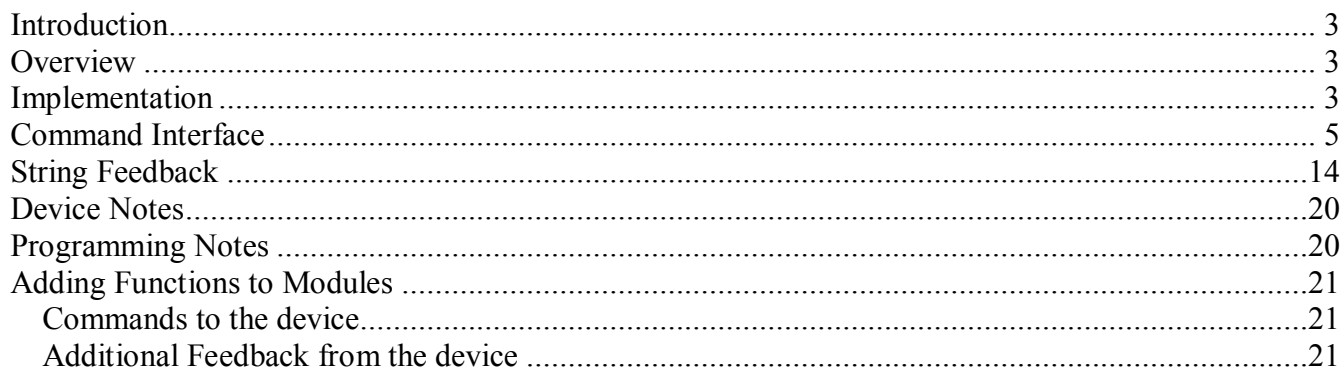

#### **LIST OF TABLES**

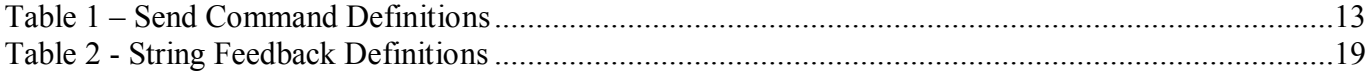

## **Revision History**

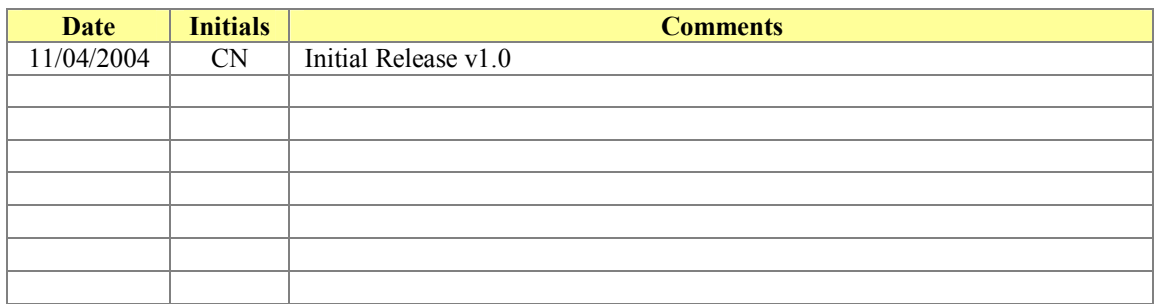

#### *Introduction*

This is a reference manual to describe the interface provided between an AMX NetLinx system and a VCON HD2000. The HD2000 supports an IP protocol. The interface was tested using VCON HD2000 software version **0202.M05.D28.H12,** flash version **10030417**, and firmware version **19003500**.

#### *Overview*

The COMM module translates between the standard interface described below and the HD2000 IP protocol. It parses the buffer for responses from the HD2000, sends strings to control the HD2000, and receives commands from the UI module or telnet sessions.

A User Interface (UI) module is also provided. This module uses the standard interface described below and parses the string responses for feedback.

The following diagram gives a graphical view of the interface between the interface code and the NetLinx module.

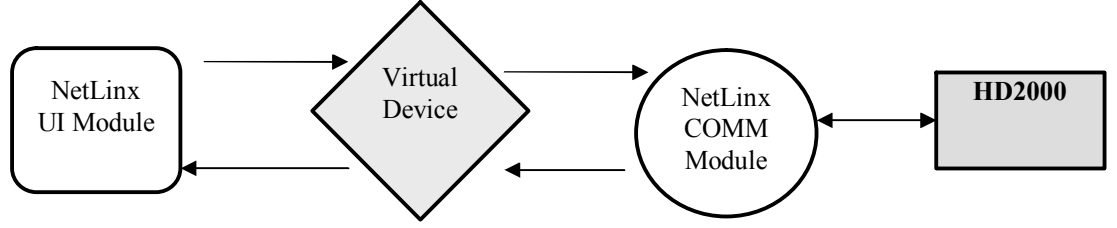

Some functionality in the device interface may not be implemented in the API interface. In cases where device functions are desired but not API-supported, the PASSTHRU command may be used to send any and all device-protocol commands to the device. See the PASSTHRU command and the Adding Functions to Modules for more information.

A sample UI module and a touch panel file are provided in the module package. These are not intended to cover every possible application, but can be expanded as needed by a dealer to meet the requirements of a particular installation.

#### *Implementation*

To interface to the AMX **Vcon HD COMM** module, the programmer must perform the following steps:

- 1. Define the device ID for the **HD2000** that will be controlled.
- 2. Define the virtual device ID that the **Vcon HD COMM** COMM module will use to communicate with the main program and User Interface. NetLinx virtual devices start with device number 33001.
- 3. If a touch panel interface is desired, a touch panel file **VCON\_HD2000.TP4** and module **Vcon\_HD\_UI.axs** have been created for testing.

4. The NetLinx **Vcon HD COMM** module must be included in the program with a DEFINE\_MODULE command. This command starts execution of the module and passes in the following key information: the device ID of the **HD2000** to be controlled, and the virtual device ID for communicating to the main program.

An example of how to do this is shown below.

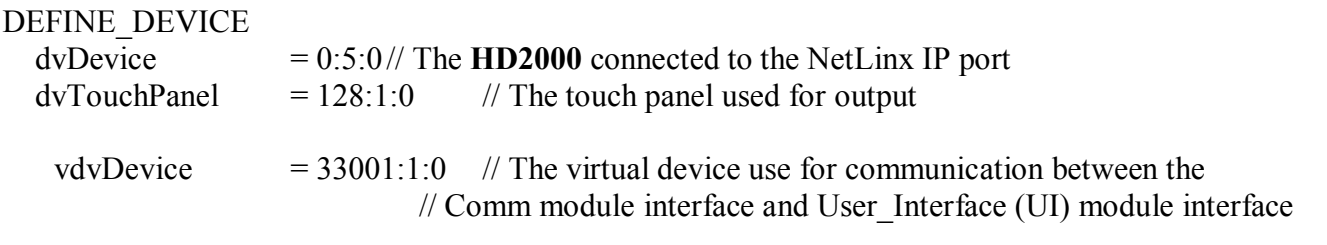

DEFINE\_VARIABLE //Define arrays of button channels used on your own touch panel integer nTP\_BUTTONS $[]=\{1,2,3,4,5,6,7\}$ integer nTP\_TEXT $[]=\{1,2,3,4,5,6,7\}$ 

DEFINE\_START // Place define\_module calls to the very end of the define start section. // Comm module DEFINE MODULE '**Vcon\_HD\_COMM**' Comm1(vdvDevice, dvDevice) // Touch panel module DEFINE\_MODULE 'Vcon\_HD\_UI' TouchPanelA(vdvDevice, dvTouchPanel, nTP\_BUTTONS, nTP\_TEXT)

In order to establish the initial connection, the user must first login to the specific HD2000 by providing the correct IP address to the communication module (see LOGIN= command). Upon initialization, the AMX Comm module will communicate with the **HD2000** and information will be exchanged.

#### *Command Interface*

The interface code will control the audio/video conferencing controller via command events (NetLinx command *send* command). These commands will be sent to the module to affect control. Below are the commands supported.

Note: an '\*' indicates an extension to the standard API.

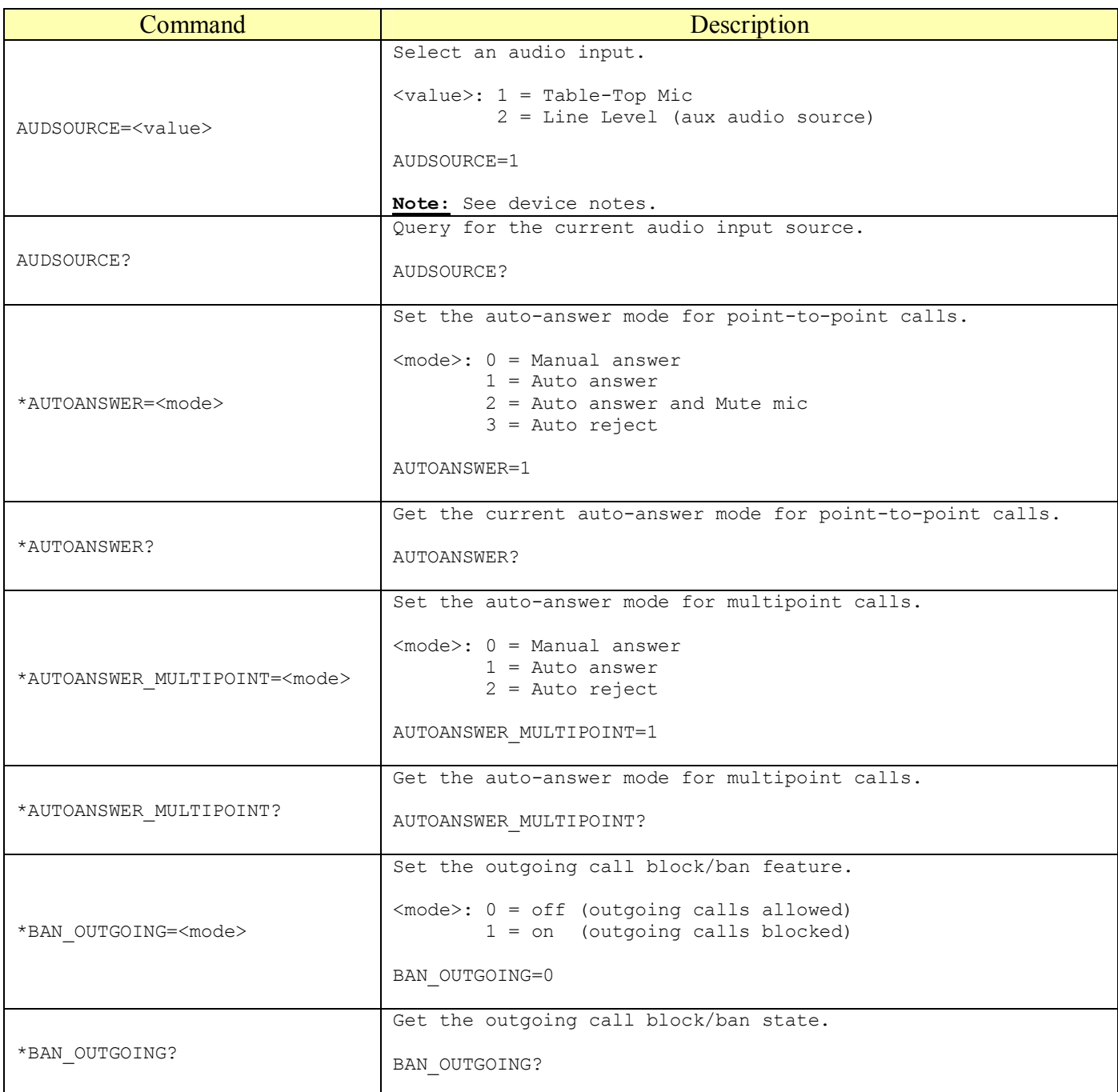

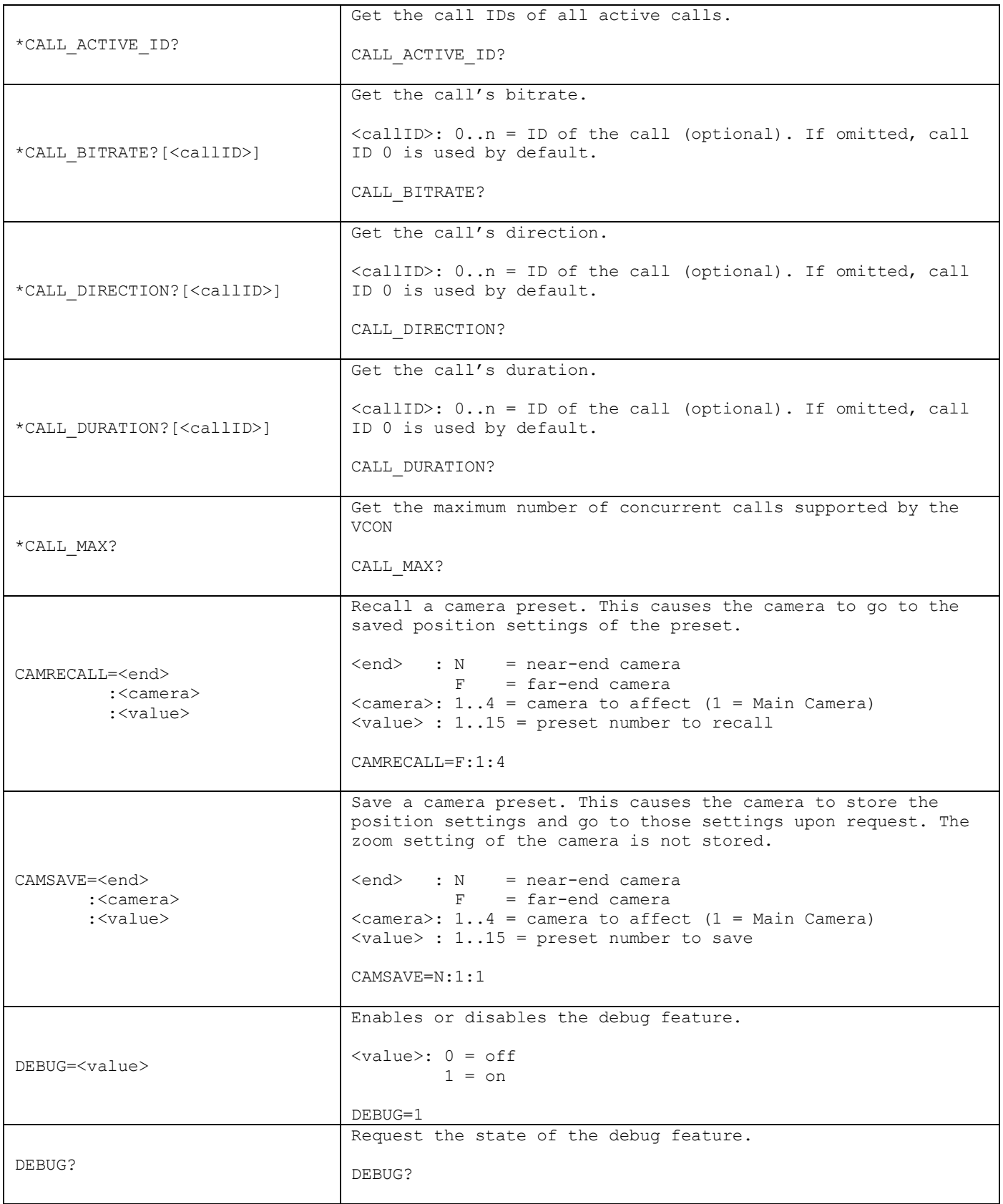

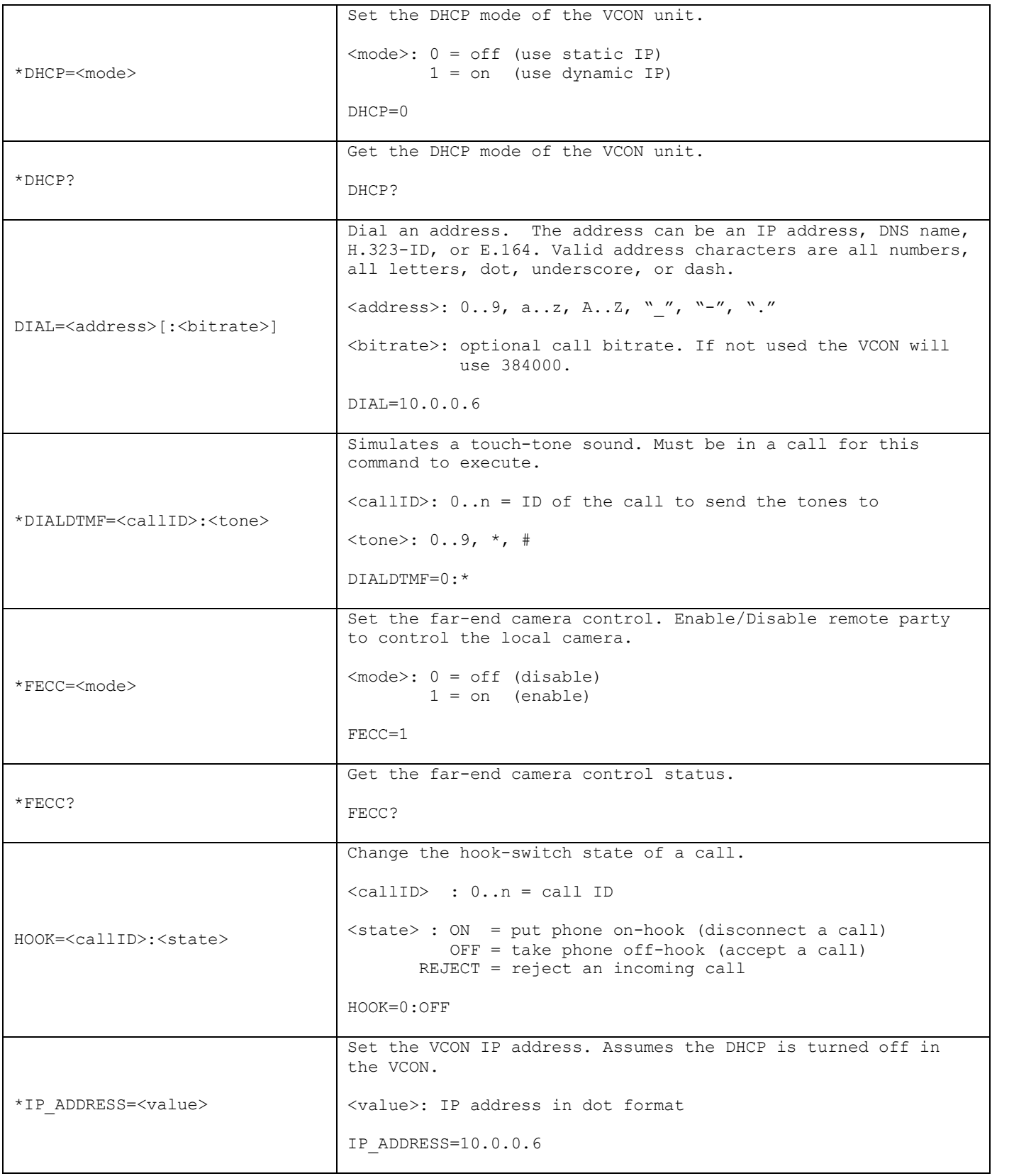

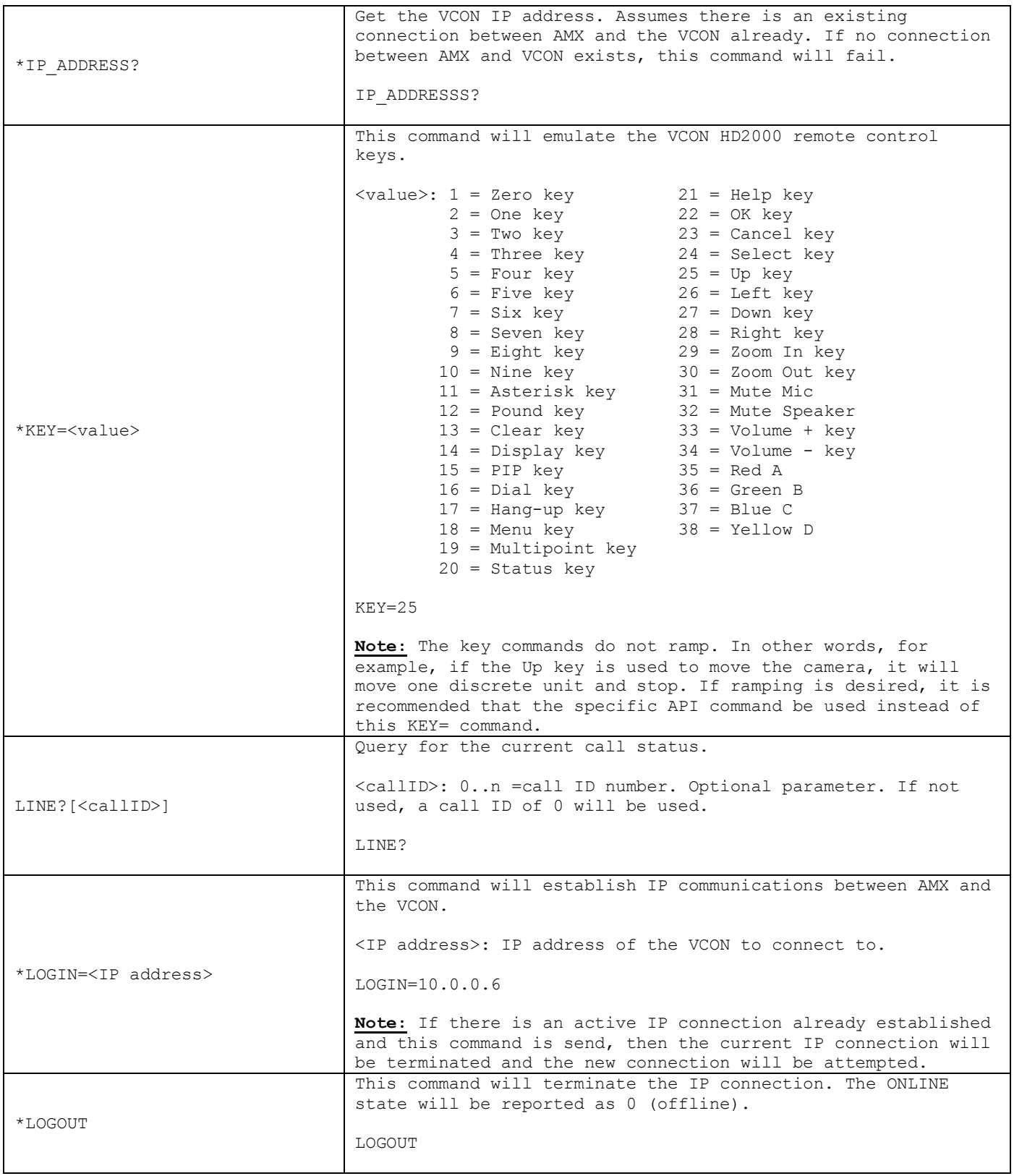

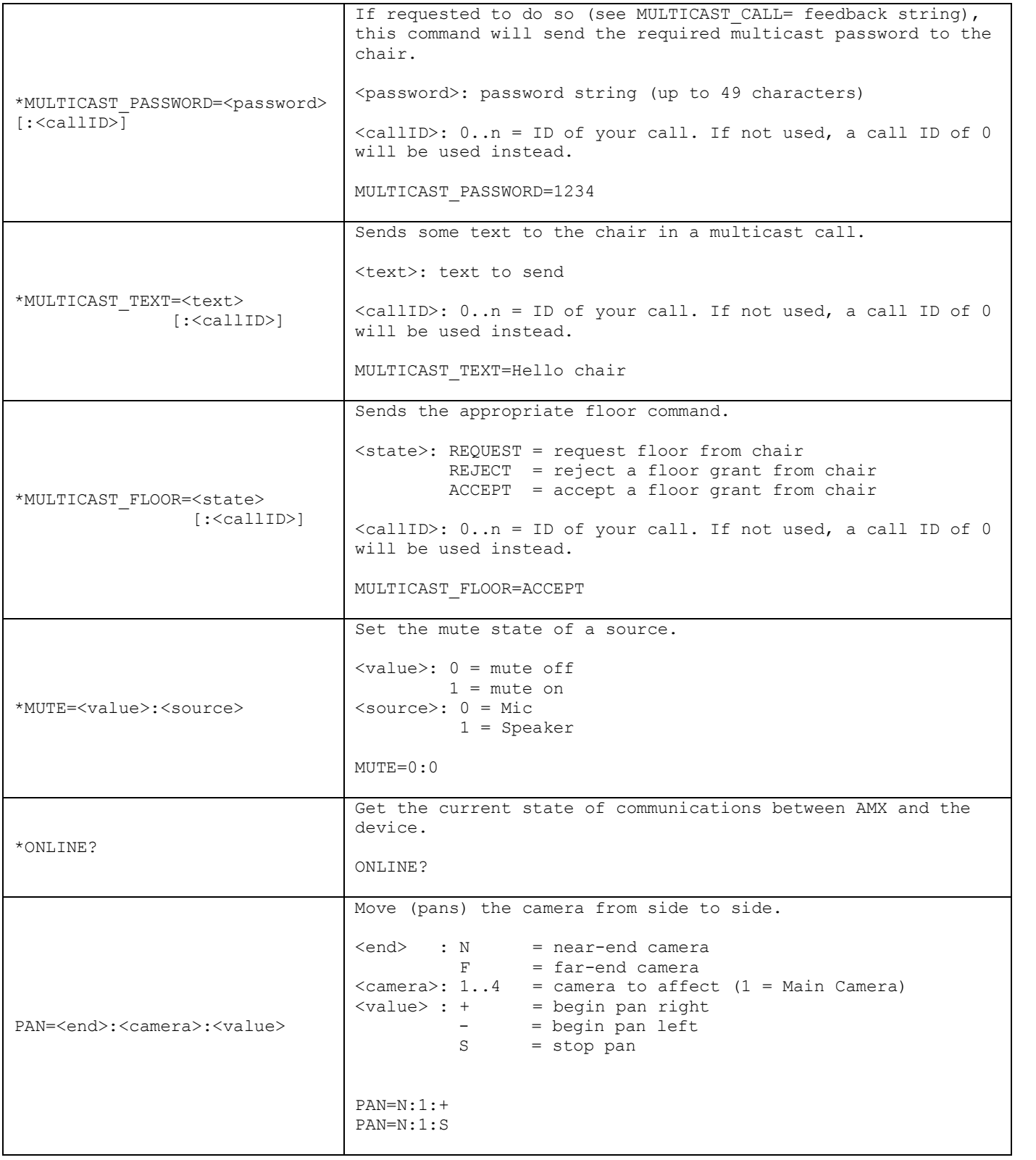

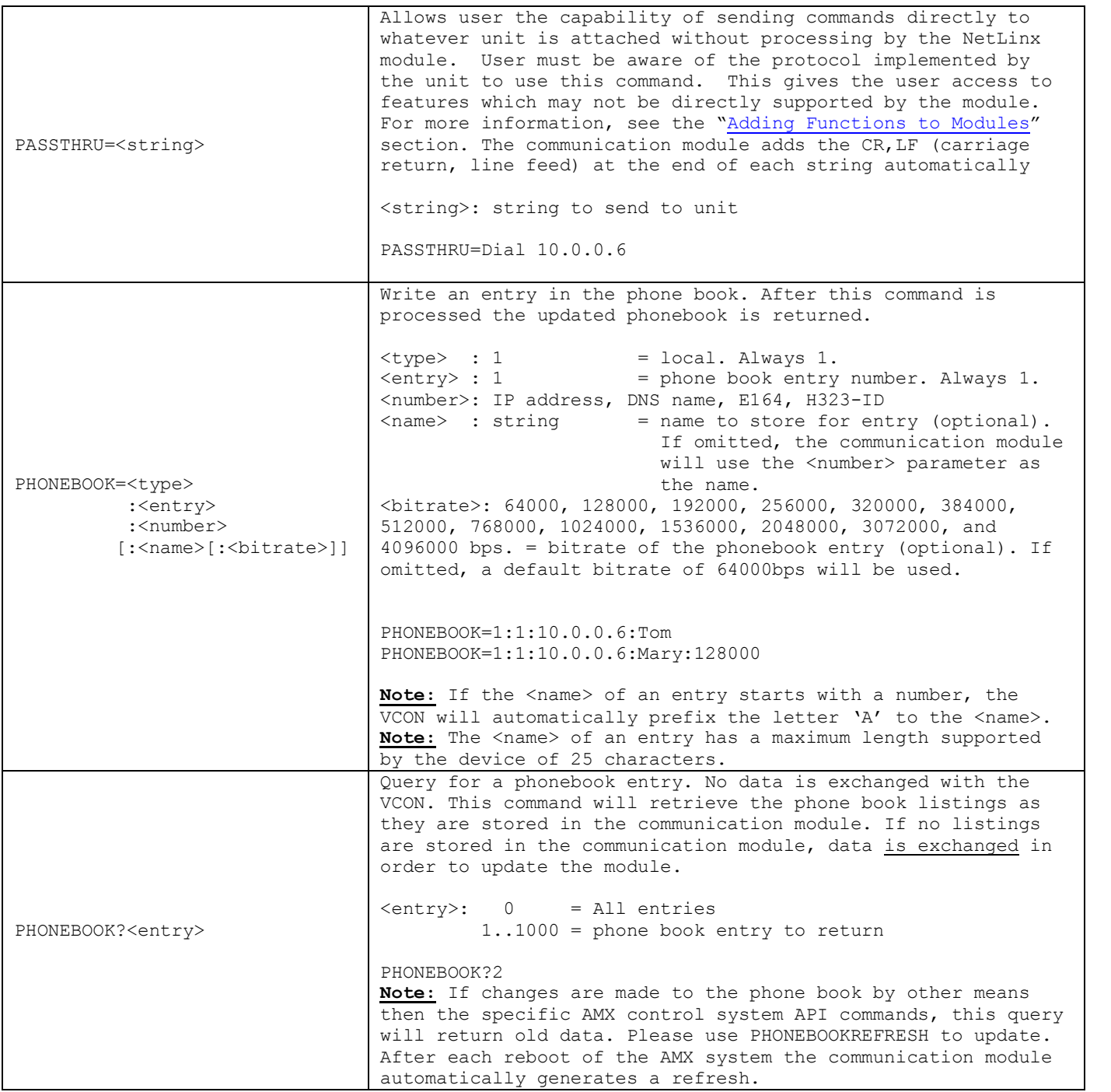

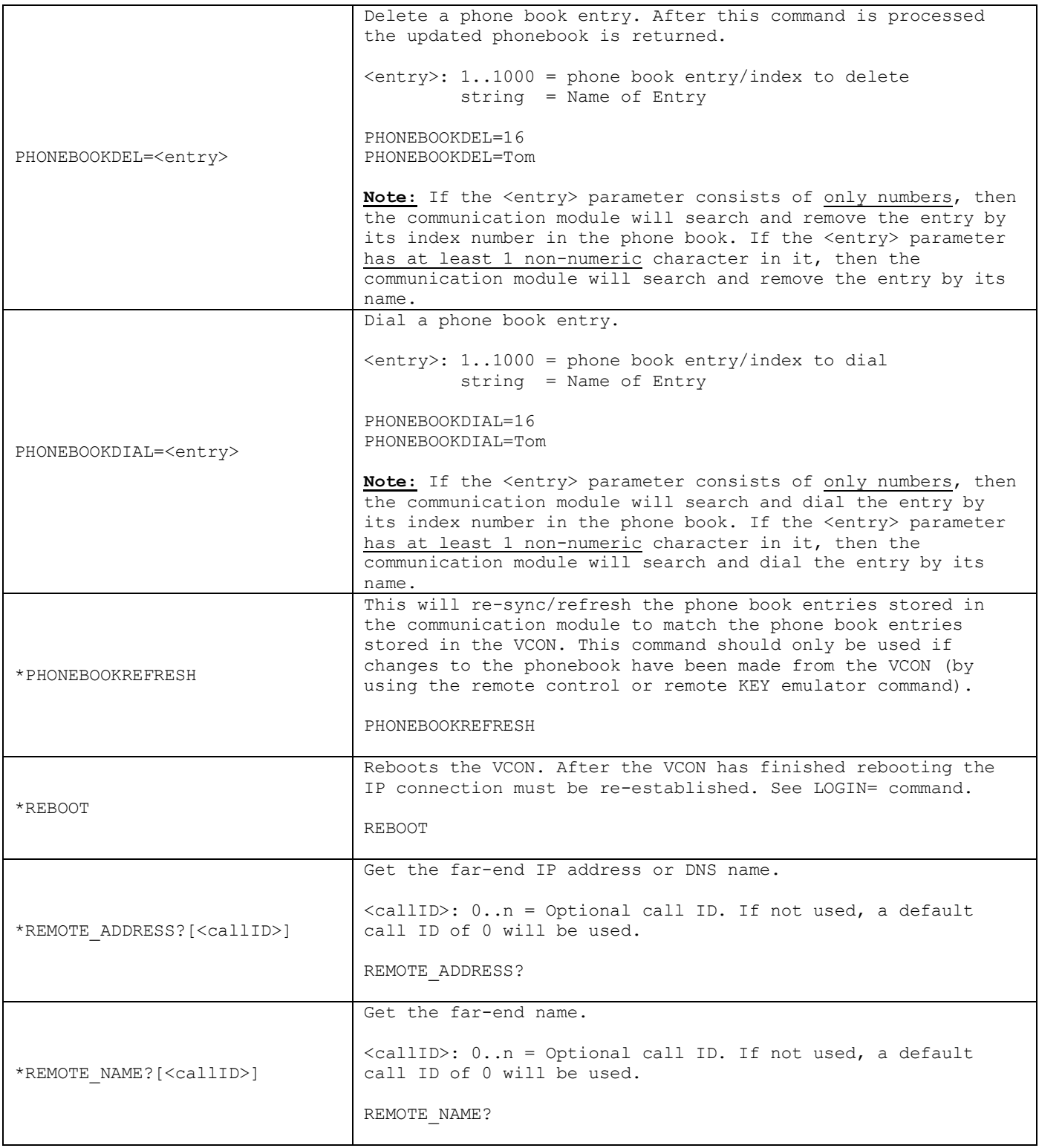

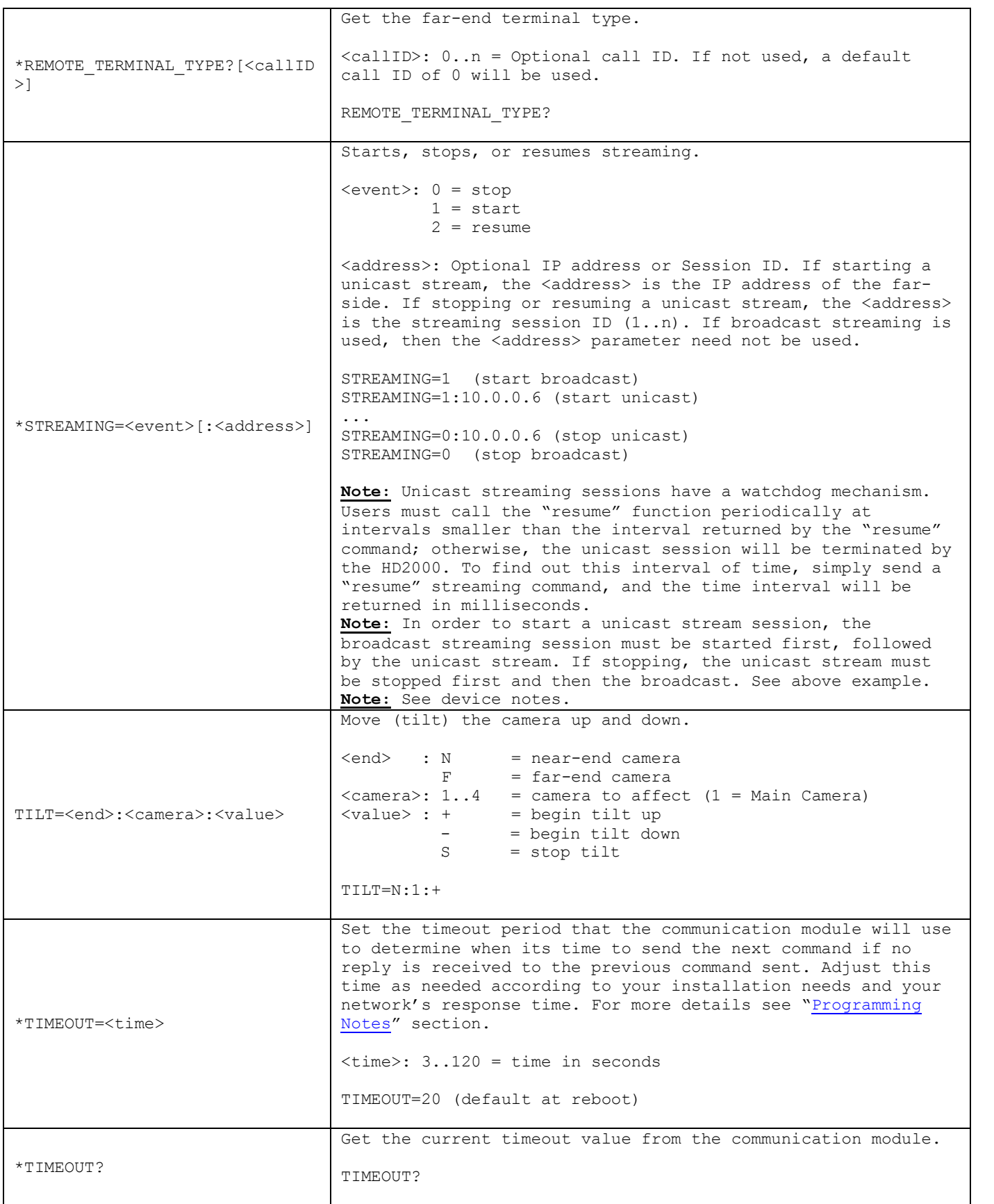

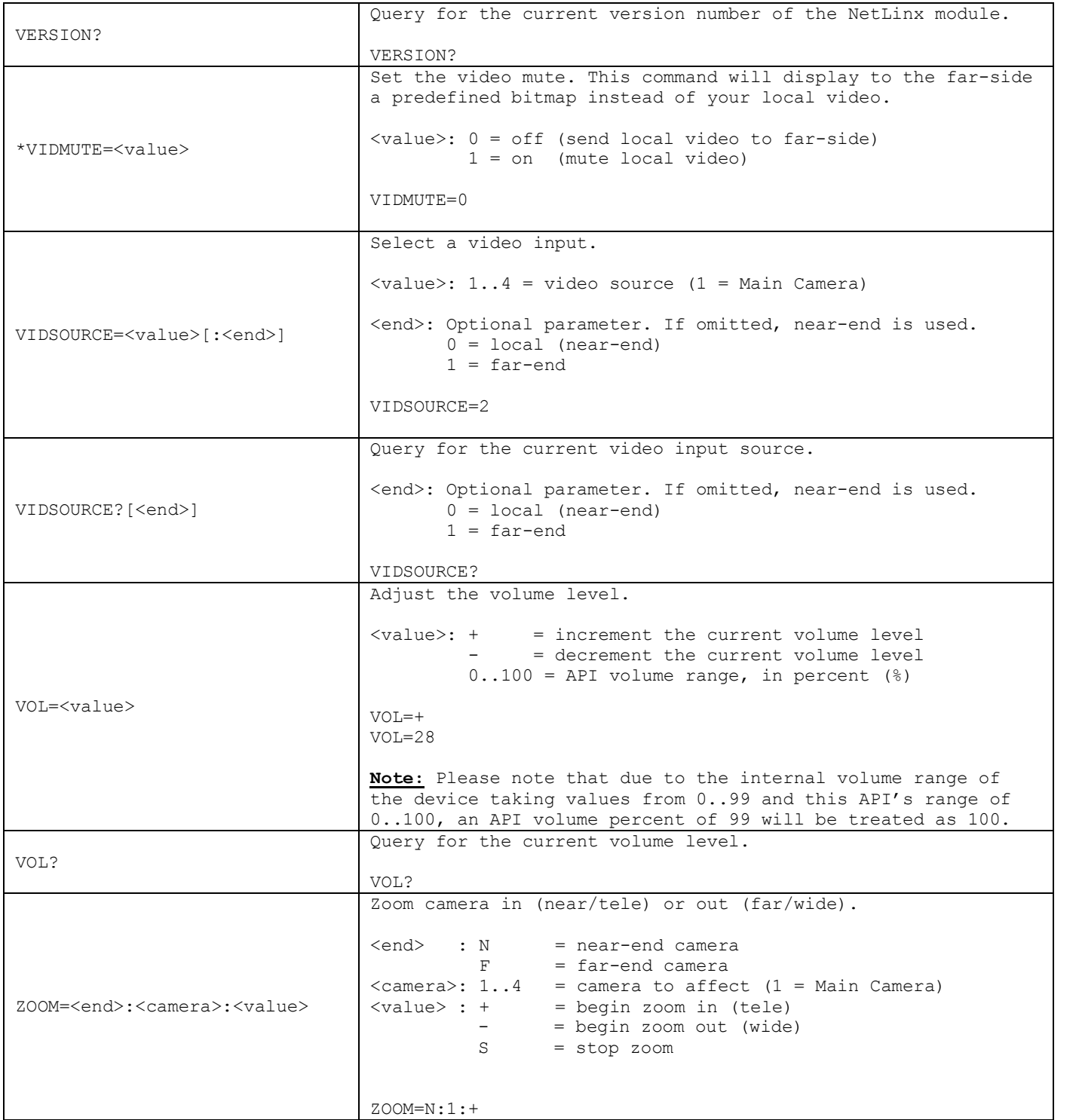

**Table 1 – Send Command Definitions**

#### *String Feedback*

The NetLinx module will provide feedback to the interface code for a/v conference controller changes via string events. Below are the strings supported.

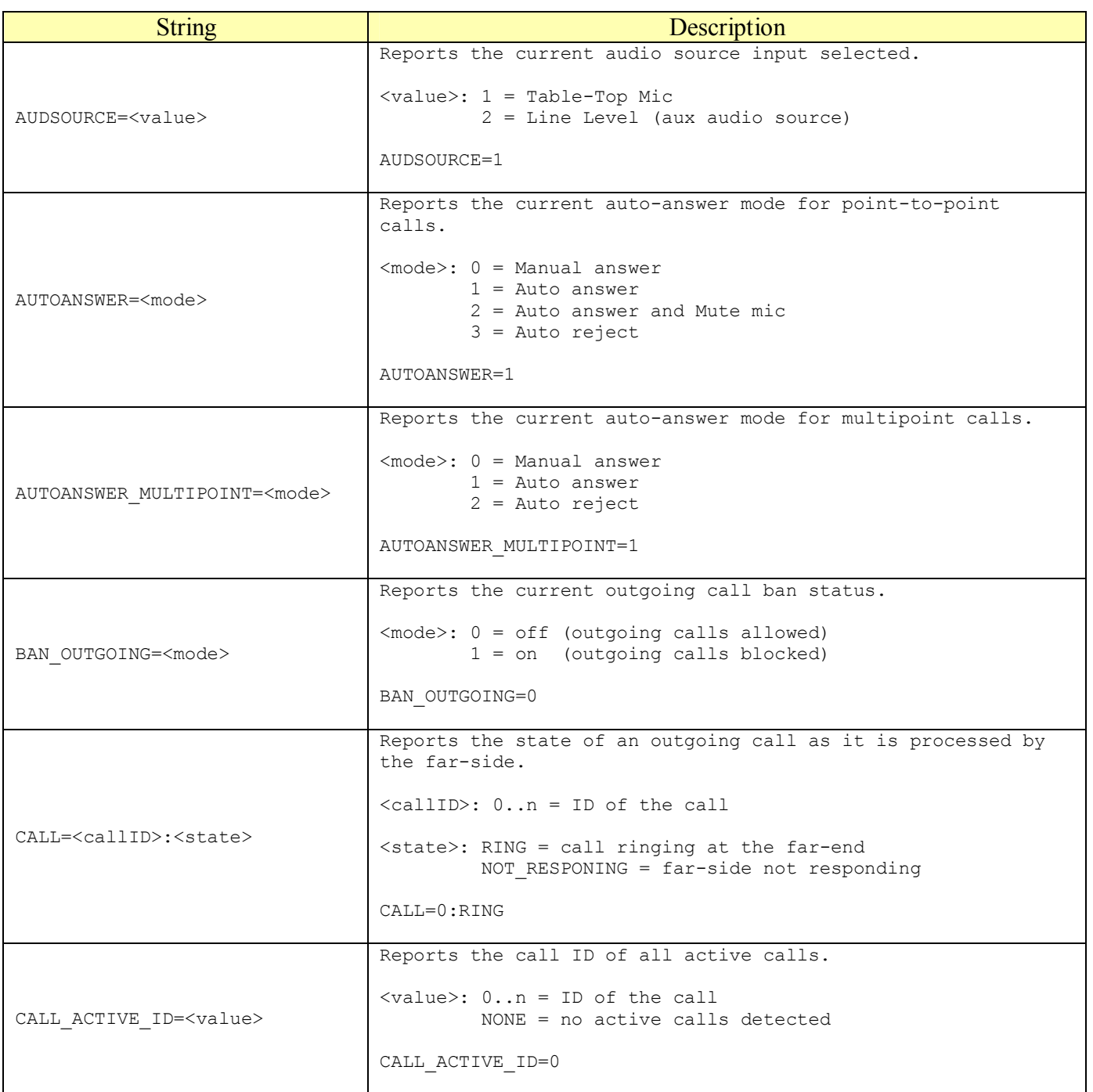

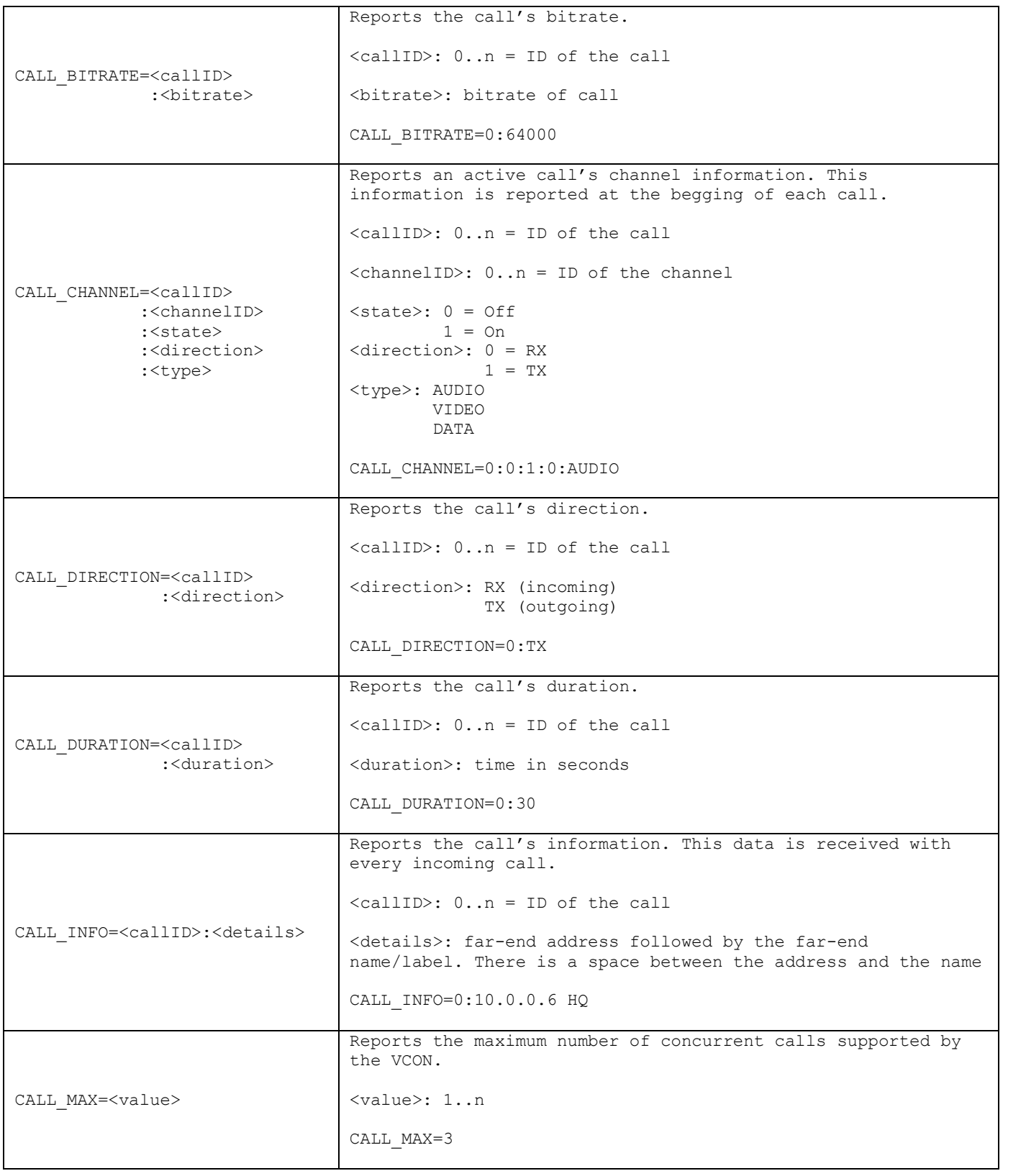

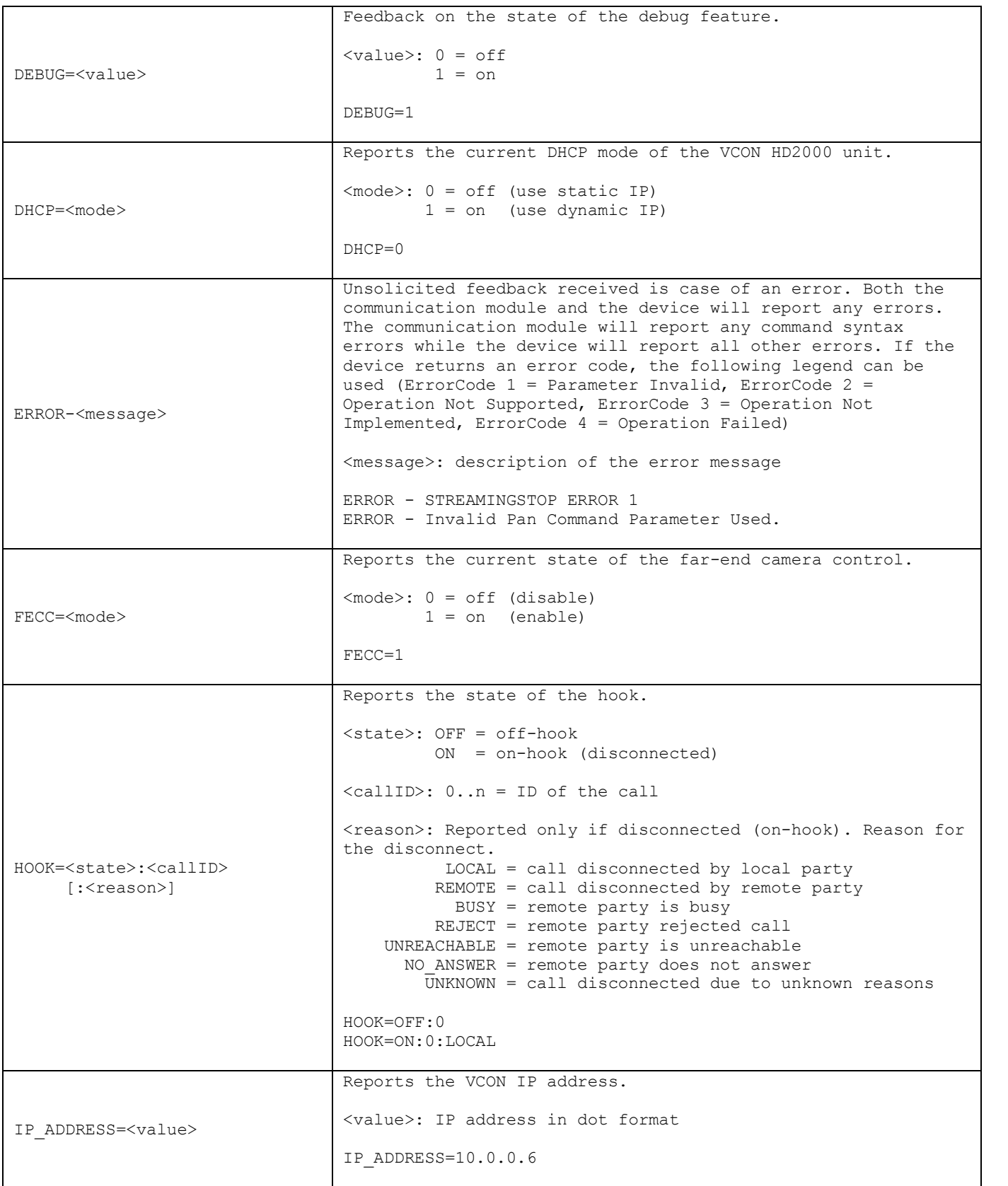

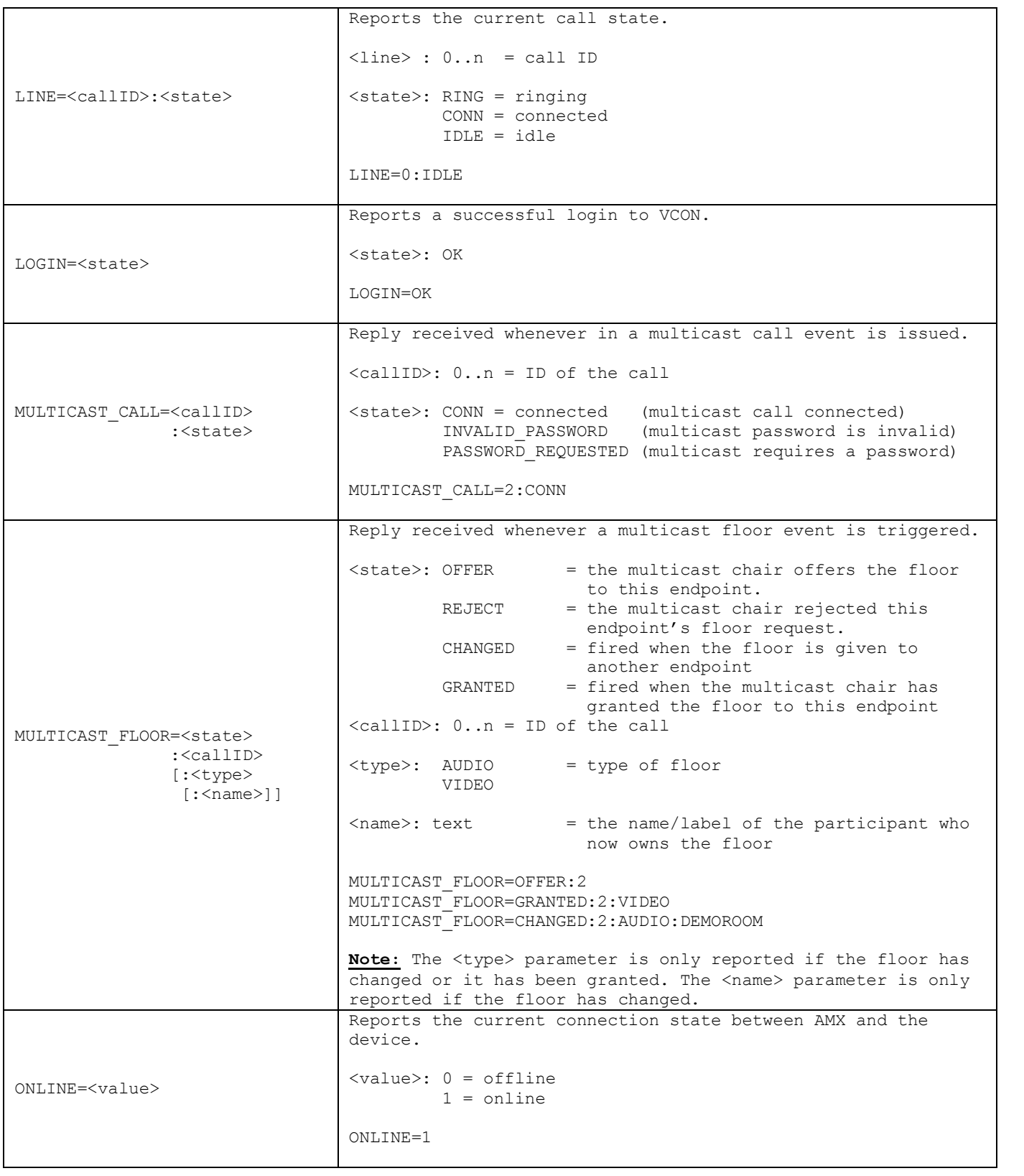

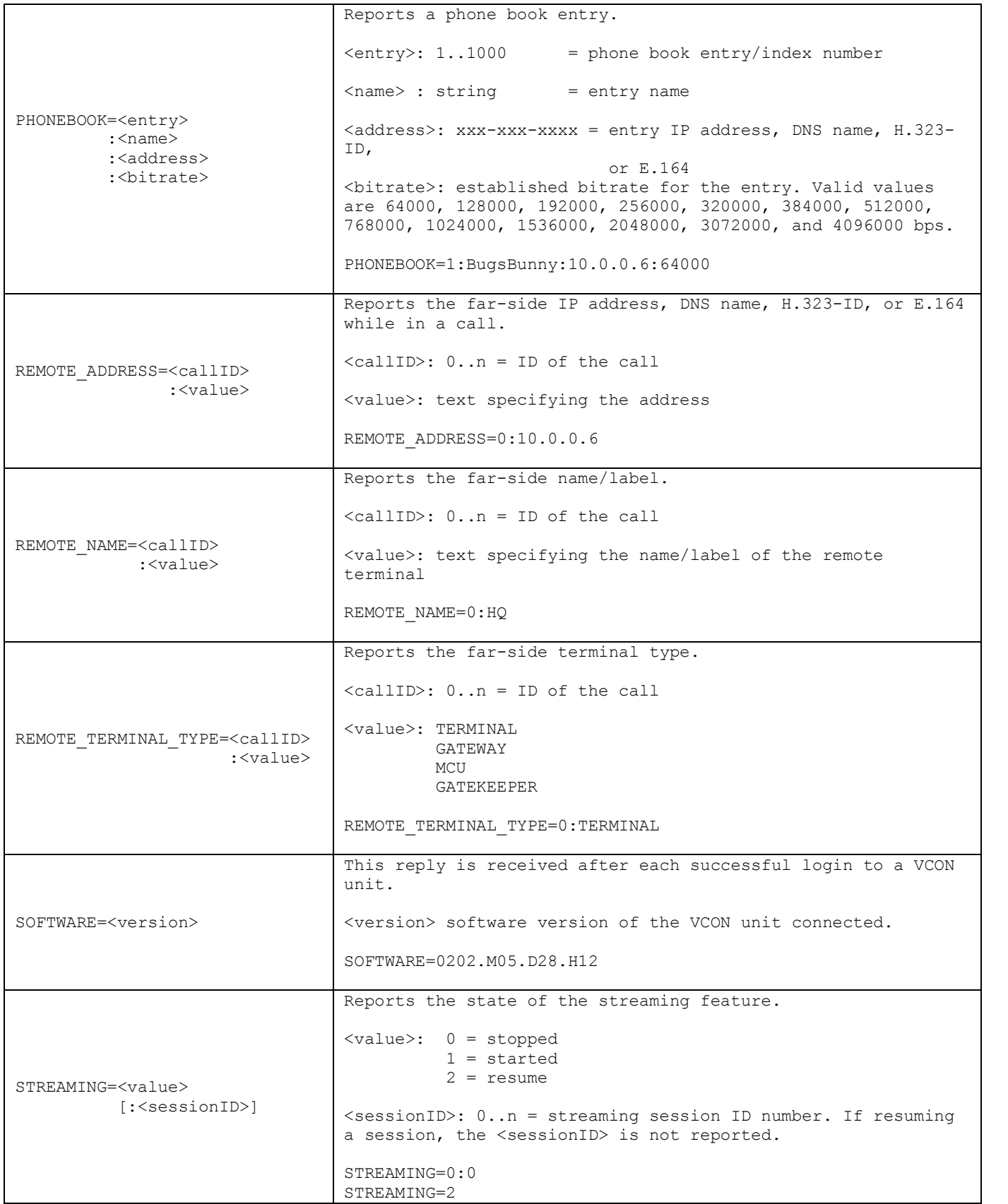

| STREAMING TIMEOUT= <time></time>       | Reports the current time interval after which the VCON will<br>terminate a unicast streaming session.<br><time>: time in milliseconds.<br/>STREAMING TIMEOUT=1800000</time>                                                                                                    |
|----------------------------------------|----------------------------------------------------------------------------------------------------|
| TIMEOUT= <t.ime></t.ime>               | Reports the current timeout value used by the communication<br>module. For more details see the "Programming Notes" section.<br>$\times$ time>: 3120 = time in seconds<br>TIMEOUT=20 (default at reboot)                                                                                                    |
| VERSION= <value></value>               | Communication module version feedback.<br><value>: current version number in xx.yy format<br/>VERSION=1.0</value>                                                                                                    |
| VIDSOURCE= <value>:<end></end></value> | Reports the current video source input selected.<br>$\langle \text{value}\rangle$ : 14 = video input(1 = Main Camera)<br>$\langle end \rangle$ : $0 = local (near-end)$<br>$1 = far-end$<br>VIDSOURCE=1:0                                                                                                    |
| VOL= <value></value>                   | Feedback detailing the current volume level.<br><value>: 0100 = API volume range, in percent (%)<br/><math>VOL=56</math><br/>Note: Please note that due to the internal volume range of<br/>the device taking values from 099 and this API's range of<br/>0100, an API volume percent of 99 will be treated as 100.</value> |

**Table 2 String Feedback Definitions**

#### *Device Notes*

- The AUDSOURCE= command does not properly select a source. It always selects "Table-Top" Mic" regardless of the parameter passed. A workaround at this time is to use the remote control emulator command (KEY) to navigate to the appropriate menu and make the selection that way. This command has been implemented in this communication module version so that it can be used with future VCON firmware/software updates. This problem has been noted with the firmware/software version documented in the Introduction section of this document.
- If a broadcast stream is stopped while a unicast stream is in progress, you will not be able to stop the unicast stream unless you use the KEY= remote control emulator commands to navigate to the Network on-screen menu option and stop streaming that way.
- Presets are documented in the VCON HDK Integrator's Commands Guide as taking values from 0..9. Correct values are from 1..15.
- The DisplaySet command documented in the VCON HDK Integrator's Commands Guide on page 134 is not currently supported by the device, therefore it does not work and was not implemented in this communication module version.
- It has been noted that sometimes the device becomes unresponsive or slow while using repeated and fast KEY remote control emulator commands. Please refrain from ramping by using the KEY command whenever possible. If device becomes unresponsive or slow, reboot it.

#### *Programming Notes*

- The communication module implements a queue for sending commands to the device. A command will wait for the previous command to receive a reply before it is processed. If a command does not receive a reply within the timeout period, the device is declared offline and the next command in the queue is sent. The default timeout period is 20 seconds. To adjust this timeout period see TIMEOUT= command.
- After a successful connection to the VCON, the communication module will issue a 1 time query to the device. The data retrieved is as follows: Online state, Login state, VCON Software version, Audio Source, Video Source, Volume level, Auto-Answer mode for pointto-point calls, Auto-Answer mode for multipoint calls, Outgoing Call ban status, Active Call IDs, Line state, and all phonebook entries.
- The device does not always notify the communication module of changes made to the VCON without asking for it. Therefore, for example, phone book changes made from the remote control of the device will not be forwarded to the communication module automatically. Other commands such as Mute and Volume also fit into this category. Manual queries (where available) must be made in order to get the most updated information. The communication module does not constantly poll the device. Most call events (incoming call notifications, multicast floor states, line states, etc...) are however reported by the VCON automatically.
- Since there was no documented limit to the number of phone book entries that can be stored in the VCON, the communication module supports up to 1000 entries.
- Please limit all command parameters passed to the communication module to a maximum of 49 characters per parameter (unless otherwise noted).
- A sample user interface and touch panel file have been created as an example. While an attempt has been made to make this sample code as functional as possible, it may not fit the needs of your installation. Please feel free to modify the sample code as you see fit in order to

match the needs of a particular installation. The sample user interface code and touch panel file are presented as is.

#### *Adding Functions to Modules*

#### **Commands to the device**

This module supplies a mechanism to allow additional device features to be added to software using the module. This is the PASSTHRU command, which allows protocol strings to be passed through the module. The device-specific protocol must be known in order to use this feature.

As an example, suppose that a module for a projector has not implemented the 'white balance adjustment' feature. The command that the projector protocol requires is 03H, 10H, 05H, 14H, followed by a checksum. The documentation for the PASSTHRU command specifies that the module will automatically generate the checksum. In this case, the following string should be sent from the UI code to implement 'white balance adjustment'.

send\_command vdvDevice, "'PASSTHRU=',\$03,\$10,\$05,\$14"

The reason to use PASSTHRU instead of sending a protocol string directly to the device port is that the device may require command queuing, calculation of checksums, or other internal processing, which would not be done if the string was sent directly. Because of this, it is best to filter all communication TO the device through the module. (The module documentation will indicate any processing that will be automatically done to the PASSTHRU string like checksum calculation.)

#### **Additional Feedback from the device**

The module documentation indicates what feedback is provided. If additional feedback is required, a CREATE BUFFER for the device must be implemented in the user code to process the strings from the device manually. Note that the module will still be processing the response strings independently and sending the interpreted feedback up to the user code.